# **CMi4111**

## **Integrierte Kommunikationsschnittstelle für Landis+Gyr ULTRAHEAT® T230/T330, LoRaWAN**

#### **EINFÜHRUNG**

CMi4111 ist eine integrierte Kommunikationsschnittstelle, die sich in einem Landis+Gyr T230/T330-Messgerät befindet und Messwerte über ein LoRaWAN-Netzwerk liefert. Eine vollständige Beschreibung des Produkts bzw. Informationen in anderen Sprachen finden Sie auf der Website von Elvaco AB: https://www.elvaco.com.

#### **AKTIVIERUNG**

Bei der Lieferung befindet sich das Gerät CMi4111 im passiven Modus und das Modul überträgt keine Meldungen. Das Modul wird über die App Elvaco OTC aktiviert, die im Google Play Store erhältlich ist (kompatibel mit Android-Handys mit Android 5.0 oder höher).

Die App Elvaco OTC starten und das Telefon an der Vorderseite des Messgeräts anordnen, auf dem der CMi4110 zum Scannen über NFC montiert ist. In der App Elvaco OTC die Betriebsart Aktiv einstellen und "Einstellungen anwenden" anklicken. Das Telefon auf der Vorderseite des Messgeräts anordnen, damit die Einstellungen verwendet werden.

Wenn das Modul beim ersten Versuch nicht in das LoRaWAN-Netzwerk eingebunden werden kann, wird es nach einem Zeitplan zur Batterieschonung erneut versuchen, eine Verbindung herzustellen. Die Verzögerung zwischen den Anschlussversuchen steigt schrittweise von 15 Sekunden auf 24 Stunden.

#### **ERSTKALIBRIERUNG DER DATENRATE**

Nach der Aktivierung sendet das CMi4111 anfänglich minütlich Mitteilungen, damit das LoRaWAN-Netzwerk sich auf die optimale Datenrate einstellen kann. Nach drei Minuten verwendet das Modul seine normalen Einstellungen, bei denen die Meldungsfrequenz von der Gerätekonfiguration festgelegt wird.

#### **GERÄTEKONFIGURATION**

Vor der Aktivierung des Moduls ist mit der Elvaco-Mobil-App Elvaco OTC zu überprüfen, ob das richtige Konfigurationsprofil verwendet wird. Die Einstellungen werden mithilfe von NFC auf das Gerät übertragen. Es ist sicherzustellen, dass NFC auf dem Telefon aktiviert ist.

**Join EUI –** Mit Join EUI wird die Identifikationsnummer des Anwendungsservers eingerichtet, an den die Daten des Moduls übertragen werden. JoinEUI ist in allen CMi4111-Geräten standardmäßig auf 94193A0307000001 (16 Ziffern) eingestellt.

**Aktivierungsart -** Für LoRaWAN gibt es zwei unterschiedliche Aktivierungsarten: "Over-the-air activation" (OTAA) und "Activation by personalization" (ABP). Elvaco empfiehlt dringend, OTAA zu verwenden. Hierbei werden alle Netzwerkschlüssel bei jedem neuen Anschluss an das LoRaWAN-Netzwerk neu generiert. Bei ABP hingegen werden die Schlüssel manuell erstellt und bleiben unverändert.

**Anwendungsschlüssel –** Der Anwendungsschlüssel jedes CMi4111- Gerätes wird von Elvaco generiert und im OTAA-Modus dazu genutzt, bei jeder Verbindungsherstellung mit dem LoRaWAN-Netzwerk einen Netzwerkschlüssel zu generieren. Diese Codes werden mithilfe der OTC-Lösung (One Touch Commissioning) von Elvaco sicher verwaltet, zu der auch mobile App für die Konfiguration gehört..

**Nachrichtenformat -** CMi4111 unterstützt neun verschiedene Nachrichtentypen: Standard, Compact, JSON, Scheduled daily redundant, Scheduled extended, Combined Heat/Cooling, Simple billing, Plausibility check und Monitoring. Einzelheiten zu der Struktur und zur Datenmenge der verschiedenen Meldungsformate sind der Gebrauchsanleitung des CMi4111 zu entnehmen.

**Sendeintervall -** Der Parameter für das Sendeintervall dient zur Festlegung, wie viele Nachrichten pro Tag das Modul überträgt. Es ist möglich, ein beliebiges Sendeintervall zwischen 15 Minuten und 1440 Minuten (24 Stunden) einzustellen.

**EcoMode -** EcoMode kann zur Sicherstellung einer Akkulaufzeit von 11 Jahren aktiviert werden. Die gerätespezifische EcoMode-Tabelle der Kommunikationsschnittstelle wird dann zur Festlegung verwendet, wie oft das Modul Daten mit der jeweiligen Datenrate übertragen darf. Wenn das Sendeintervall den Grenzwert in der EcoMode-Tabelle überschreitet, wird es entsprechend abgesenkt. Siehe nachstehende EcoMode-Tabelle für CMi4111.

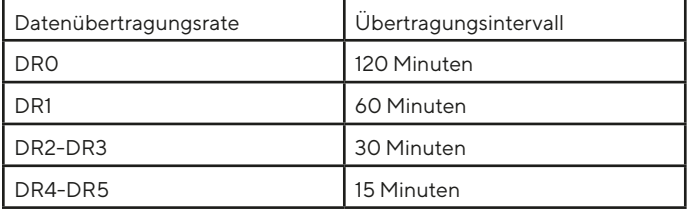

Konfigurationssperre – Das CMi4111 hat eine Sperrfunktion, die einen unbefugten Zugriff auf das Modul verhindert. Wenn die Konfigurationssperre aktiviert wurde, benötigt ein Benutzer den gerätespezifischen Produktzugangsschlüssel, um auf das Gerät zuzugreifen. Diese Codes werden mithilfe der OTC-Lösung (One Touch Commissioning) von Elvaco sicher verwaltet, zu der auch mobile App für die Konfiguration gehört.

Nach der Festlegung aller Konfigurationsparameter das Telefon neben dem Messgerät ablegen und "Einstellungen anwenden" anklicken. Das Mobiltelefon erst bewegen, nachdem es dreimal vibriert hat. Damit wird bestätigt, dass die neuen Einstellungen über NFC erfolgreich auf das Gerät übertragen wurden.

#### **SERVERKONFIGURATION**

Bevor CMi4111 Nachrichten im LoRaWAN-Netzwerk übertragen kann, müssen dem Netzwerkserver Geräteinformationen mitgeteilt werden. Damit der Netzwerkserver Meldungen des Moduls empfangen kann, müssen folgende Parameter (im OTAA-Modus) registriert werden:

- Gerät EUI (16-stellige Nummer)
- Anwendungsschlüssel
- Join EUI

#### **HINWEIS**

Wenn der Anwendungsschlüssel mit "ABP" eingerichtet wird, muss er dem Netzwerkserver nicht hinzugefügt werden. Stattdessen sind folgende Angaben erforderlich: Netzwerk-Sitzungsschlüssel, Anwendungs-Sitzungsschlüssel und Geräteadresse.

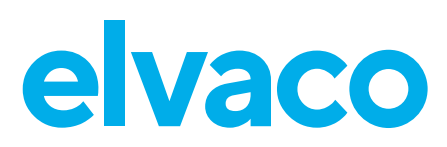

#### **Elektrische Anschlüsse**

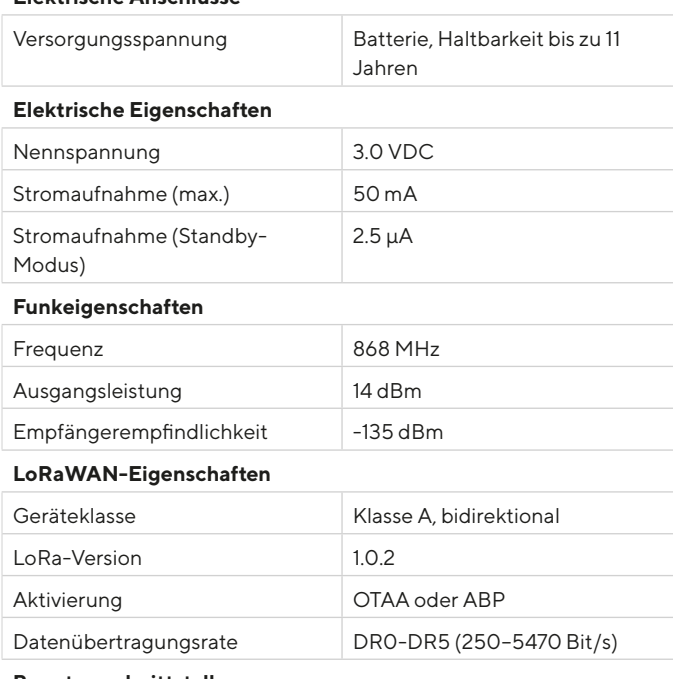

#### **Benutzerschnittstelle**

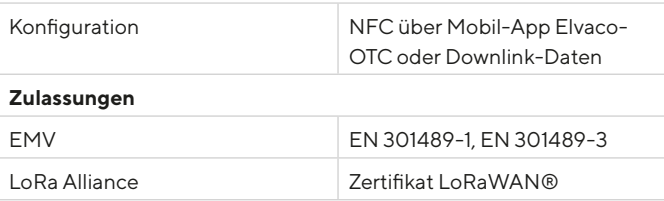

#### **TECHNISCHE DATEN VEREINFACHTE KONFORMITÄTSERKLÄRUNG:**

Hiermit erklärt Elvaco, dass das Produkt mit den folgenden Richtlinien übereinstimmt:

#### **EU:**

- 2014/53/EU (RED)
- 2014/30/EU (EMC)
- 2014/35/EU (LVD)
- 2011/65/EU + 2015/863 (RoHS)

### **UK:**

- 2017 No. 1206
- 2016 No. 1091
- 2016 No. 1101
- 2012 No. 3032

Die vollständige Konformitätserklärung finden Sie unter www.elvaco.se/ en > Suche nach Produkt.

#### **SICHERHEIT**

Die Garantie erstreckt sich nicht auf Schäden am Produkt, die durch eine andere als die in dieser Anleitung beschriebene Verwendung verursacht wurden. Elvaco AB übernimmt keine Haftung für Personenoder Sachschäden, die dadurch entstanden sind, dass das Gerät nicht entsprechend dieser Anleitung verwendet wurde.

#### **KONTAKTINFORMATIONEN**

#### **Technischer Kundendienst Elvaco AB:**

E-Mail: support@elvaco.com Online: www.elvaco.com

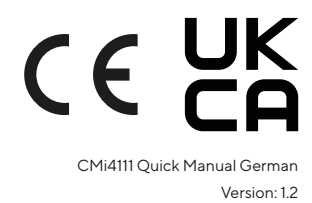

© 2022, Elvaco AB Alle Rechte vorbehalten. Dokumentation und Produkt werden ohne Mängelgewährleistung und ohne Zusicherung bestimmter Eigenschaften angeboten. Die Elvaco AB haftet nicht für Schäden, Verluste oder andere Verbindlichkeiten aufgrund der Verwendung des Produktes. Kein Teil des Inhaltes dieser Gebrauchsanleitung darf ohne schriftliche Zustimmung der Elvaco AB unabhängig vom Medium in irgendeiner Form übertragen oder reproduziert werden. Gedruckt in Schweden.